## *AMD Catalyst™ Installer*  **AMDA** *Notes for Linux®*

The AMD Catalyst™ installer for Linux® makes installing the AMD Catalyst proprietary driver a much simpler and user friendly experience. The AMD Catalyst installer provides two modes of installation. The **Install Driver** option provides a simple driver installation process, and the **Generate Distribution Specific Driver Package** provides a simple way to generate a package for your distribution.

This release note provides information on the following:

- z *Compatible Operating Systems*
- z *Minimum System Requirements*
- z *System Recommendations*
- z *Uninstalling the AMD Catalyst Proprietary Driver*
- **•** *Install Driver Option*
- **•** *Driver Update Notification*
- z *Linux Feedback Program*

**Note:** To successfully install the AMD Catalyst proprietary driver, you should uninstall any third party graphics driver such as NVIDIA® proprietary graphics driver for Linux currently on your system.

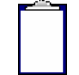

**Note:** AMD recommends that you create a central location for your AMD Catalyst proprietary driver downloads.

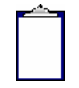

**Note:** AMD recommends you uninstall the AMD Catalyst proprietary driver for Linux before installing a newer version.

# **Compatible Operating Systems**

The latest version of the AMD Catalyst proprietary driver is designed to support the following Linux distributions:

- Red Hat® Enterprise Linux suite
- Novell/SuSE<sup>®</sup> product suite
- $\bullet$  Ubuntu®

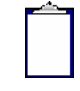

**Note:** The AMD Catalyst driver for Linux may install on a number of other Linux distributions. Refer to the Package Generation installation instructions for more information.

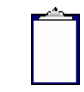

**Note:** AMD contributed packaging scripts to help the creation of other packages, but does not test or verify these. Currently Red Hat Enterprise Linux suite and Novell/SuSE product suite support Linux distributions. Please contact Red Hat and Novell/SuSE directly with questions regarding their available support.

**Note:** AMD Events Daemon is not installed in /etc/init.d if using the Automatic Driver Installation Option. To install the Events Daemon for Red Hat and SuSE, use the Generate Distribution Specific Driver Package option to create packages for LGD installation. If there are no available packages for your distribution that install scripts for the daemon, refer to their respective user documentation on inserting and use of services/daemons. Examples scripts can be located in the default directory of "/usr/share/doc/ati/examples" after Automatic Driver Installation Option installation.

## **Minimum System Requirements**

Before attempting to install the AMD Catalyst proprietary driver, the following software must be installed:

- XOrg 6.9, 7.0, 7.1, 7.2, 7.3, 7.4, 7.5 or 7.6
- $\bullet$  Linux kernel 2.6 or above
- $\bullet$  glibc version 2.2 or 2.3
- POSIX Shared Memory (/dev/shm) support is required for 3D applications

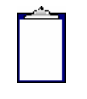

**Note:** If a Linux 2.6.11 or newer kernel was built with CONFIG\_AGP enabled, the kernel AGP frontend is required to load the fglrx kernel module. To identify whether your kernel was built with CONFIG AGP enabled, look for CONFIG AGP=y in the kernel config file, or if the 'agpgart' module is loaded.

### **System Recommendations**

For optimal performance and ease of use, the following are available:

- Kernel module build environment
	- o Kernel source code include either the Kernel Source or Kernel Headers packages
- The RPM utility should be installed and configured correctly on your system, if you intend to install via RPM packages

The following packages must be installed in order for the AMD Catalyst driver for Linux to install and work optimally:

- $\bullet$  XFree86-Mesa-libGL
- $\bullet$  libstdc++
- $\bullet$  libgcc
- XFree86-libs
- $\bullet$  fontconfig
- $\bullet$  freetype
- zlib
- gcc

## **Uninstalling the AMD Catalyst Proprietary Driver**

- **1** Launch the Terminal Application/Window.
- **2** With superuser permissions, enter the command "aticonfig --uninstall".

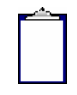

**Note:** Alternatively, uninstall can be launched with superuser permissions using the following commands as well sh ati-driver-installer-x86.x86\_64.run --uninstall sh /usr/share/ati/amd-uninstall.sh

**3** If the above command is not supported, then an error message "Uninstaller for AMD Catalyst ™ Proprietary driver, /usr/share/ati/amd-uninstall.sh, does not exist or cannot be found" is displayed.

Use that operating system's package management (RPM, APT, etc.) software to remove the AMD Catalyst proprietary driver.

In order to restore the system to the previous state before the last installation, the original configuration file needs to be restored manually. Without that, Xorg may fail to start properly after uninstalling the driver and rebooting the system.

To restore the original Xorg configuration file:

- **1** Locate backup configuration files: *ls /etc/X11/xorg.conf.original-\**
- **2** Take the latest version with the highest number and copy it over the existing xorg.conf file: *cp /etc/X11/xorg.conf.original-<number> /etc/X11/xorg.conf*

After that it is safe to reboot the system and it will start up using the open-source driver that ships with the OS.

**4** Reboot your system.

You have now successfully uninstalled the AMD Catalyst proprietary driver for Linux.

### **Install Driver Option**

The Install Driver option provides two driver installation options. The **Automatic** option installs all driver components, and the **Custom** option allows for the selection of driver components to be installed.

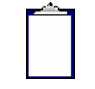

**Note:** The document uses "*ati-driver-installer-x86.x86\_64.run*" as a generic reference to the AMD install file. You will need to replace the generic reference with the AMD Catalyst Linux install file you wish to execute (e.g. *ati-driver-installer-11-6-x86.x86\_64.run* for Catalyst 11.6).

#### **Automatic Driver Installation Option**

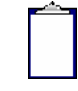

**Note:** You must be logged in with superuser privileges (as root or with sudo access) in order to successfully install the AMD Catalyst proprietary driver for Linux.

To install the AMD Catalyst proprietary driver using the **Automatic** option, follow these steps:

- **1** Launch the Terminal Application/Window and navigate to the AMD Catalyst proprietary driver download.
- **2** Enter the command *sh ./ati-driver-installer-x86.x86\_64.run* to launch the AMD Catalyst proprietary driver installer.

The AMD Catalyst proprietary driver setup dialog box is displayed.

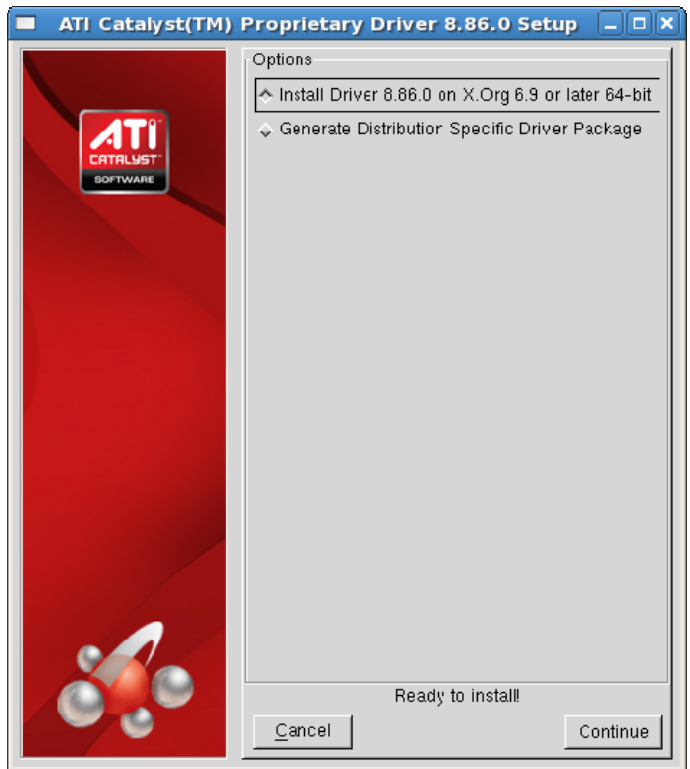

**3** Select *Install Driver* and click **Continue**. The AMD License Agreement will be displayed.

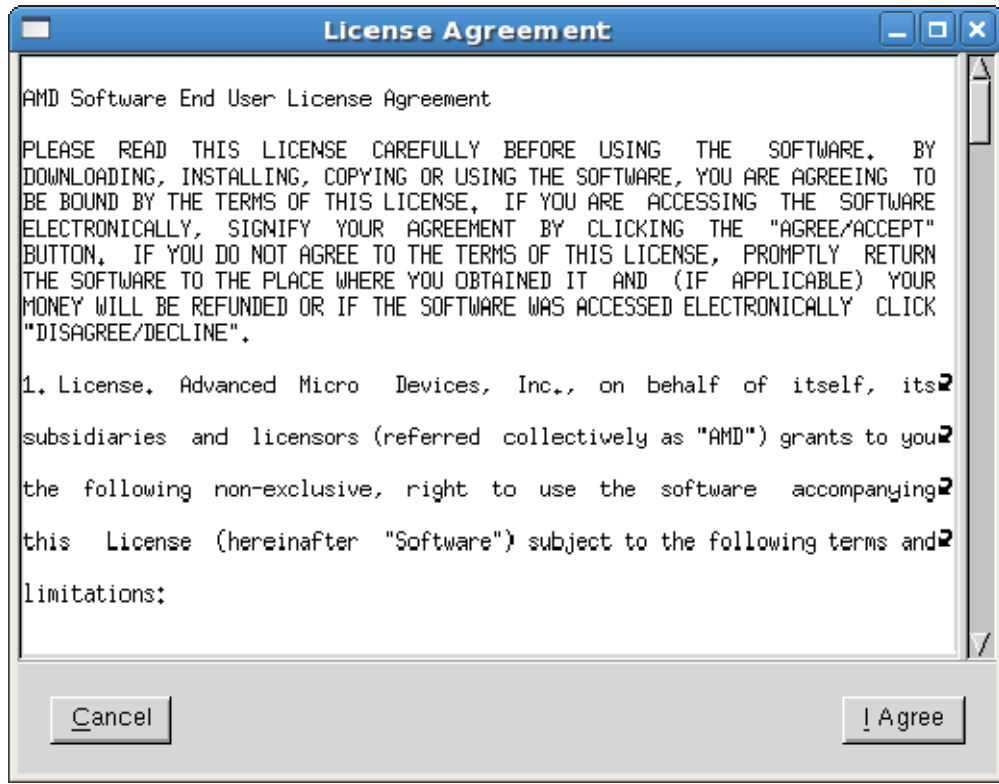

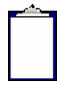

**Note:** If a previous installation of AMD Catalyst proprietary driver is detected and required to be uninstalled, the below message appears instead of the AMD License Agreement. You must uninstall the older driver before installing this version. Optionally, you can force the installation of this driver by entering the command *sh ./ati-driverinstaller-x86.x86\_64.run --force*. Forcing install is NOT recommended.

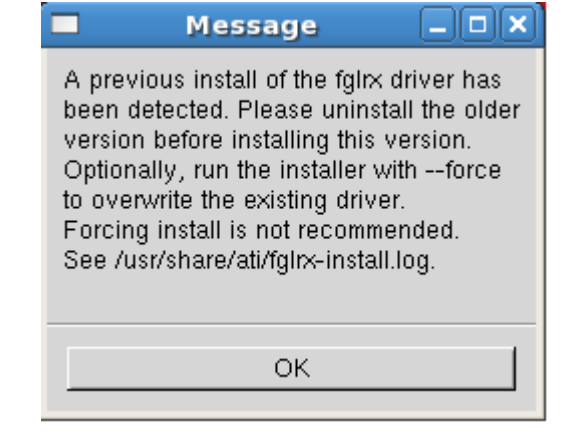

**4** Read the License Agreement and click **I Agree** to continue the installation, or **Cancel**  to terminate the installation. The Mode of Installation Dialog Box is displayed.

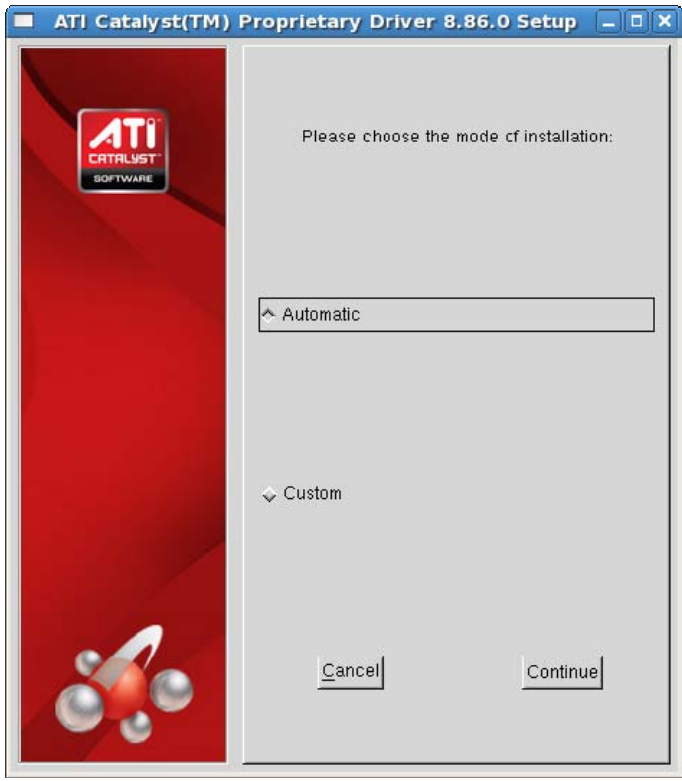

**5** Select *Automatic* and click **Continue**. The AMD Catalyst proprietary driver is now installed, and the Installation Completed Dialog box will be displayed.

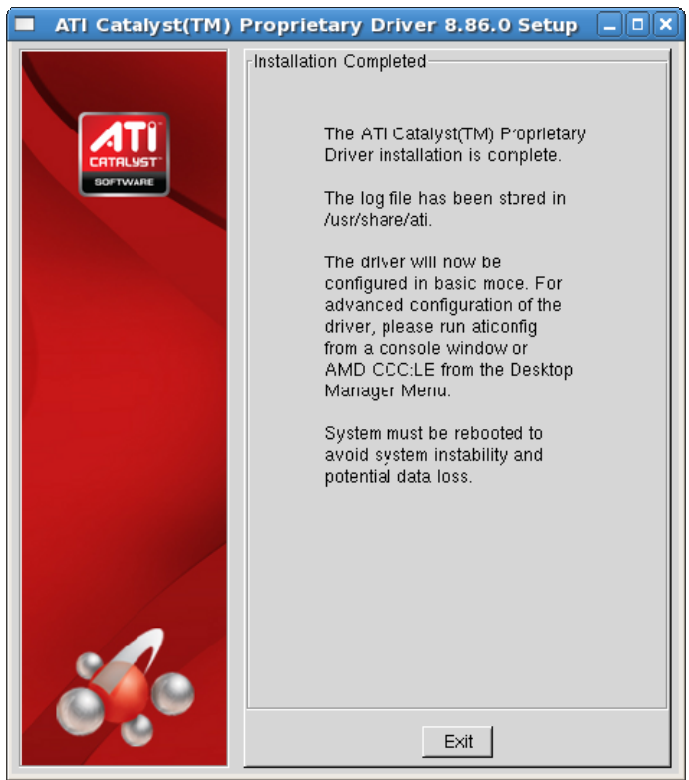

- **6** Click **Exit** to close the AMD Catalyst proprietary driver installer.
- **7** Launch the Terminal Application/Window and run:

For versions of X.Org newer than 7, */usr/bin/aticonfig --initial* to configure the driver for your AMD product.

For versions of X.Org older than 7, */usr/X11R6/bin/aticonfig --initial* to configure the driver for your AMD product.

**8** Reboot your system.

You have successfully installed the AMD Catalyst proprietary driver for Linux.

#### **Custom Driver Installation Option**

The **Custom** option allows for the selection of driver components to be installed. To install the AMD Catalyst proprietary driver using the **Custom** option, follow these steps:

- **1** Launch the Terminal Application/Window and navigate to the AMD Catalyst proprietary driver you have downloaded.
- **2** Enter the command *sh ./ati-driver-installer-x86.x86\_64.run* to launch the AMD Catalyst proprietary driver installer.

The AMD Catalyst proprietary driver setup dialog box will be displayed.

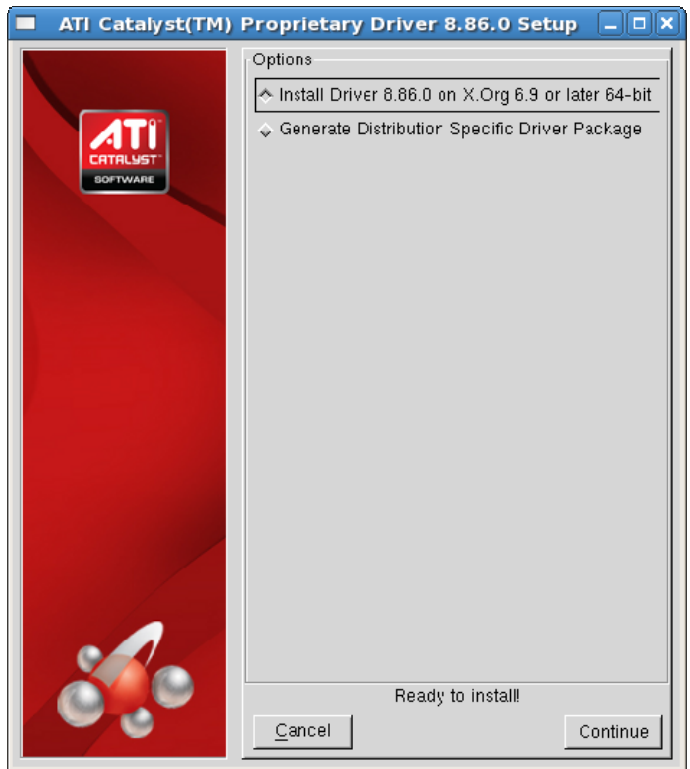

**3** Select *Install Driver* and click **Continue**. The AMD License Agreement will be displayed.

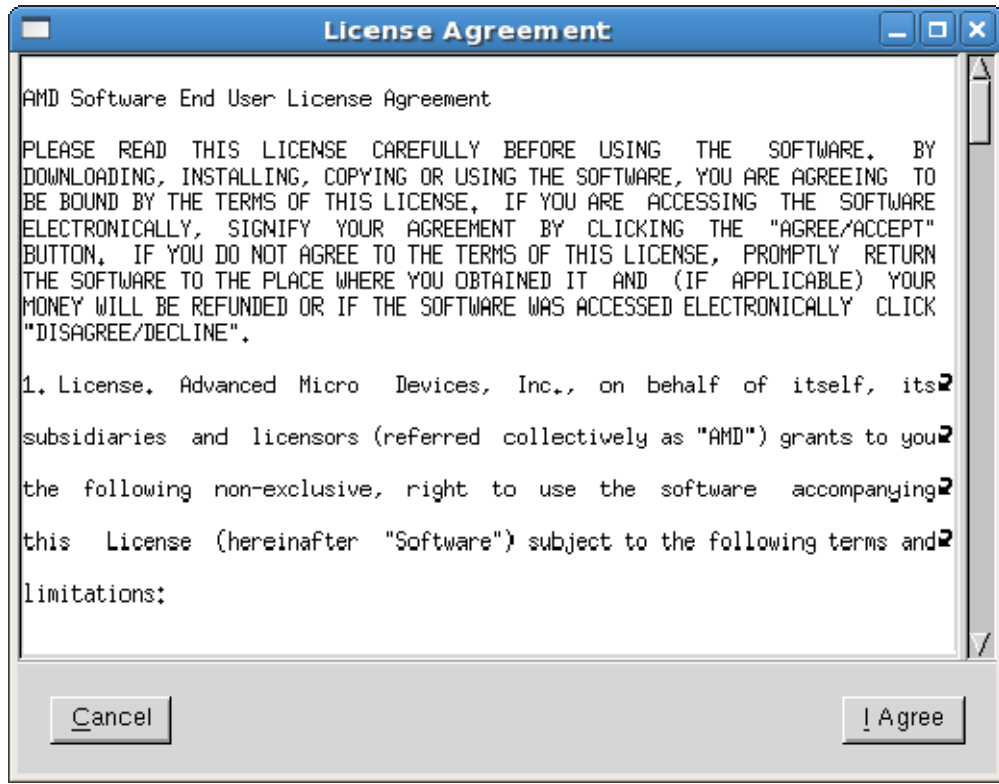

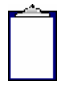

**Note:** If a previous installation of AMD Catalyst proprietary driver is detected and required to be uninstalled, the below message appears instead of the AMD License Agreement. You must uninstall the older driver before installing this version. Optionally, you can force the installation of this driver by entering the command sh ./ati-driverinstaller-x86.x86\_64.run --force. Forcing install is NOT recommended.

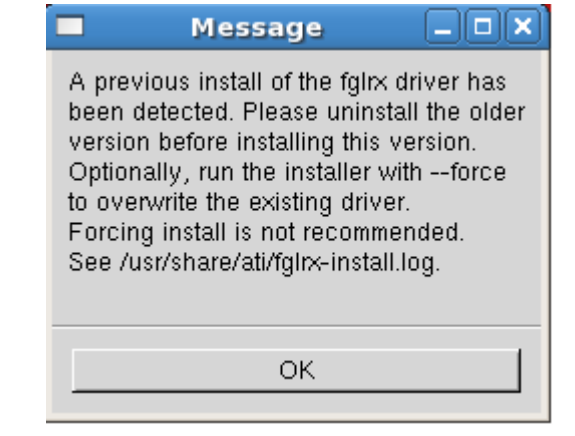

**4** Read the License Agreement and click **I Agree** to continue the installation, or **Cancel**  to terminate the installation. The Mode of Installation Dialog Box will be displayed.

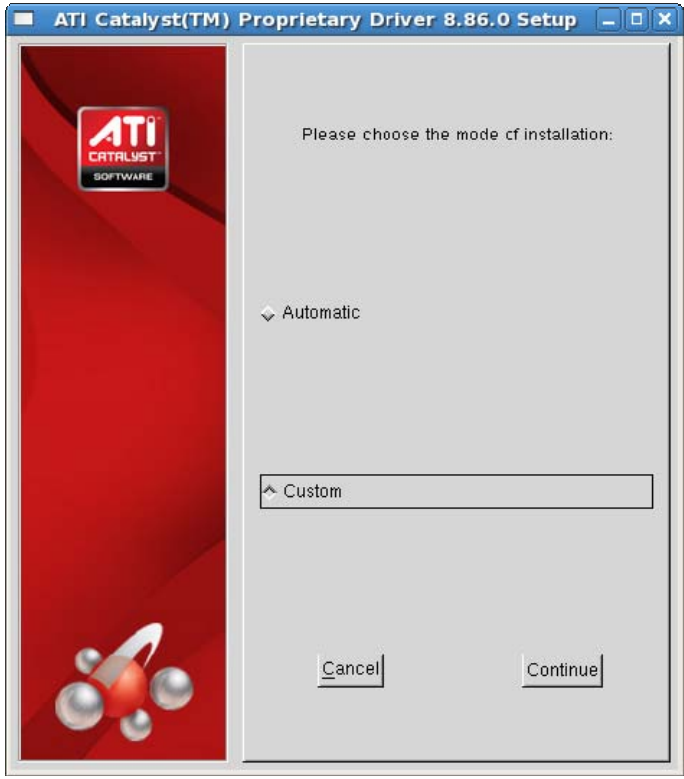

**5** Select *Custom* and click **Continue**. The AMD Catalyst proprietary driver setup options will be displayed.

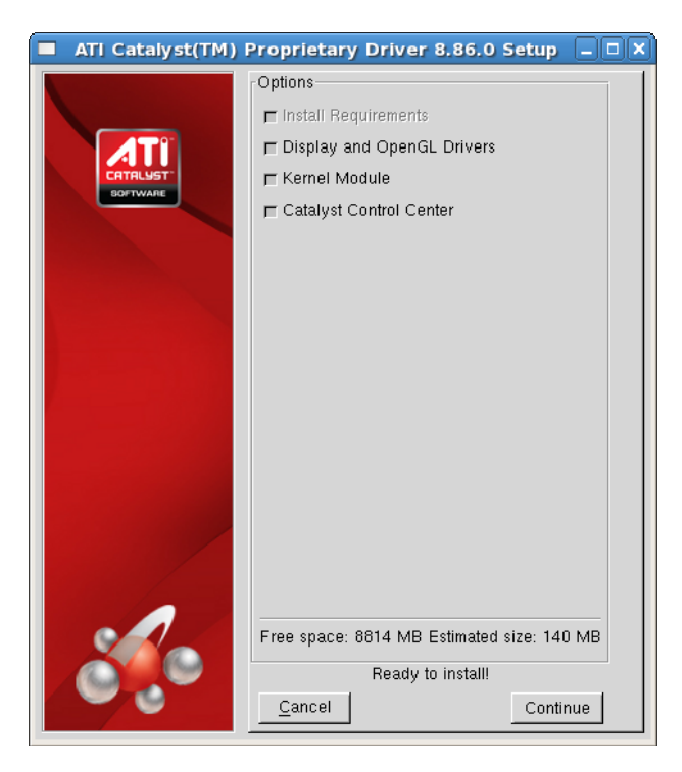

**6** Select the driver components to be installed and click **Continue**. The AMD Catalyst proprietary driver is installed, and the Installation Completed Dialog box will be displayed.

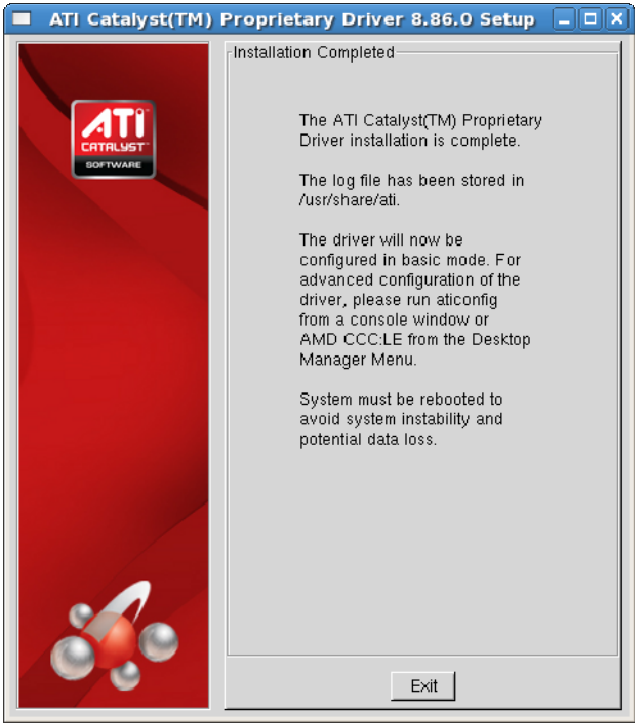

- **7** Click **Exit** to close the AMD Catalyst proprietary driver installer.
- **8** Launch the Terminal Application/Window and run: For versions of X.Org newer than 7, */usr/bin/aticonfig --initial* to configure the driver for your AMD product. For versions of X.Org older than 7, */usr/X11R6/bin/aticonfig --initial* to configure the driver for your AMD product.
- **9** Reboot your system.

You have successfully installed the AMD Catalyst proprietary driver for Linux.

### **Generate Distribution Specific Driver Package Option**

The **Generate Distribution Specific Driver Package** option provides a simple way to generate a package specific for your distribution. This option uses the policies set by the operating system vendor and allows for maximum compatibility with the distribution. To install the AMD Catalyst proprietary driver using the **Generate Distribution Specific Driver Package** option, follow these steps:

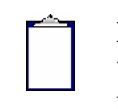

**Note:** You must be logged in with superuser privileges (as root or with sudo access) in order to successfully install the AMD Catalyst proprietary driver for Linux.

- **1** Launch the Terminal Application/Window and navigate to the AMD Catalyst proprietary driver download.
- **2** Enter the command *sh ./ati-driver-installer-x86.x86\_64.run* to launch the AMD Catalyst proprietary driver installer.

The AMD Catalyst proprietary driver setup dialog box will be displayed.

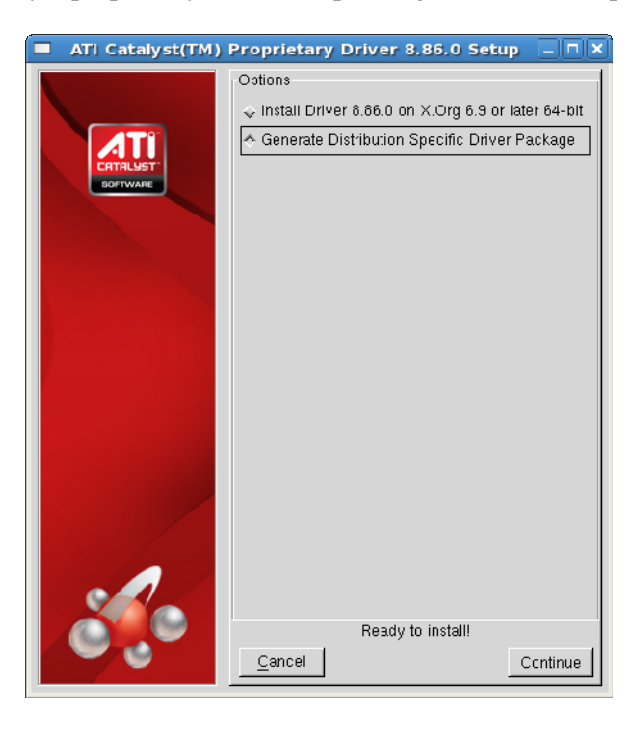

- **3** Select *Generate Distribution Specific Driver Package* and click **Continue**. The AMD License Agreement will be displayed.
- **4** Read the License Agreement and click **I Agree** to continue the installation, or **Cancel**  to terminate the installation. The Package Generation Dialog Box will be displayed.

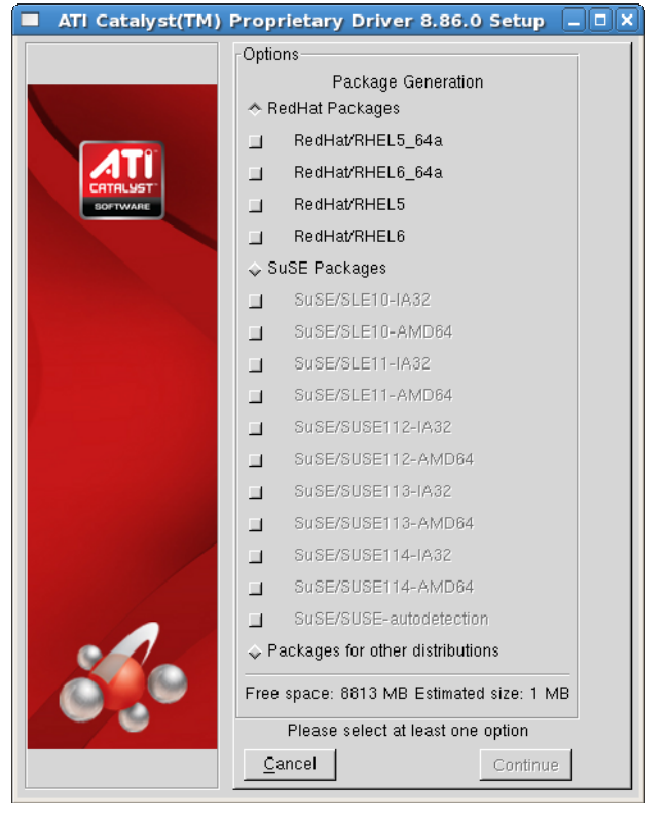

**Note:** Selecting *Packages for other distributions* displays a dialog message box indicating instructions on how to generate packages for distributions other than RedHat and SuSE.

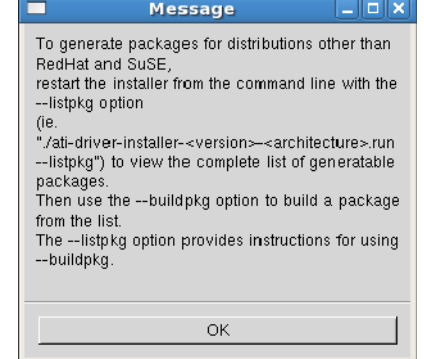

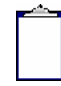

**Note:** Some distributions can be detected by the installer. An option to *Build package for detected OS: <distribution>* is displayed rather than the *Packages for other distributions* option.

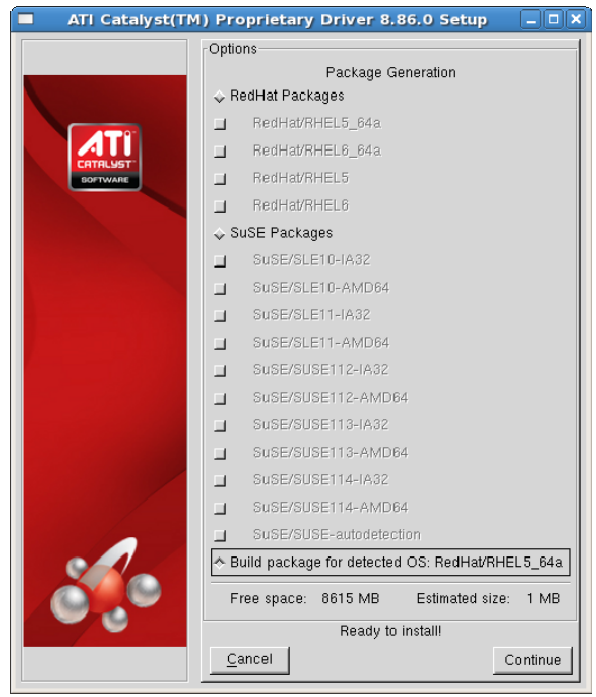

**5** Select the distribution package to be generated and click **Continue**. The package generation will start and the Package Generation Completed dialog box will be displayed.

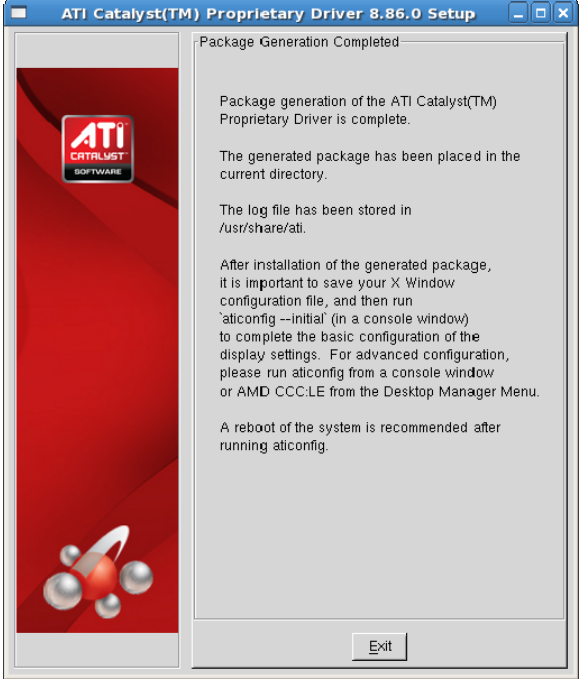

- **6** Click **Exit** to close the AMD Catalyst proprietary driver installer.
- **7** You are now ready to install the generated distribution package using the distribution's package management system.
- **8** After installing the generated distribution package, launch the Terminal Application/Window and run:

For versions of X.Org newer than 7, */usr/bin/aticonfig --initial* to configure the driver for your AMD product.

- For versions of X.Org older than 7, */usr/X11R6/bin/aticonfig --initial* to configure the driver for your AMD product.
- **10** Reboot your system.

You have successfully installed the AMD Catalyst proprietary driver for Linux.

## **Driver Update Notification**

To receive driver notifications, add the following RSS feed to your RSS reader: *http://www2.ati.com/rss/catalyst.rss*

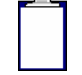

**Note:** In order to receive notifications you will need to have an RSS reader installed.

### **Linux Feedback Program**

The AMD Catalyst proprietary driver releases may incorporate suggestions received through the Linux feedback program.

Please refer to *http://www.amd.com/us/LinuxCrewSurvey* to provide us with feedback.